## **[SFTP terminálban …](http://pingvinesblog.bzo.hu/blog/sftp-terminalban/)**

# **Hogyan tudunk fel vagy letölteni, mappákat használni SFTP-vel Linux Terminál használatával.**

Az sFTP (secure File Transfer Program) egy biztonságos fájlátviteli lehetőség, amit az SSH protokoll tesz biztonságossá.

## **Távoli csatlakozás sFTP Szerverhez**

\$ sftp username@sftpszerver

Once you have logged into the remote host, you can run interactive **sFTP** commands as in the examples below:

sftp> ls # mappák listázása sftp> mkdir uploads # új könyvtár létrehozása

- 
- sftp> pwd  $#$  a távoli könyvtár útvonala
- sftp> lpwd  $#$  a helyi könyvtár útvonala
	-

 $aaron kilik@technint ~$ sftp' terminal@192.168.56.10$ Connected to 192.168.56.10. sftp> sftp> ls CoreFreq ftp mysql57-community-release-el7-7.noarch.rpm sftp> sftp> pwd Remote working directory: /home/tecmint sftp> sftp> lpwd Local working directory: /home/aaronkilik sftp> sftp> mkdir uploads sftp> sftp> ls CoreFreq ftp mysql57-community-release-el7-7.noarch.rpm uploads sftp>

### **Mappák feltöltése sFTP-vel**

sftp> put -r Tecmint.com-articles sftp> mkdir Tecmint.com-articles sftp> put -r Tecmint.com-articles

sftp> put -r Tecmint.com-articles/ Uploading Tecmint.com articles/ to /home/tecmint/Tecmint.com-articles Couldn't canonicalize: No such file or directory ← - Error Unable to canonicalize path "/home/tecmint/Tecmint.com-articles" sftp> sftp> Create a Directory sftp> mkdir Tecmint.com-articles sftp> -Upload Directory sftp> put -r Tecmint.com-articles/ Uploading Tecmint.com-articles/ to /home/tecmint/Tecmint.com-articles Entering Tecmint.com-articles/ Entering Tecmint.com-articles/Dec-2016 Tecmint.com-articles/Dec-2016/How To Google fr 100% 995KB 995.0KB/s  $00:01$ 100% Tecmint.com-articles/Dec-2016/sshpass.zip 438KB 438.2KB/s 00:00 Tecmint.com-articles/Dec-2016/Tools Used To Ca 100% 979KB 979.5KB/s  $00:00$ Tecmint.com-articles/Dec-2016/CrossOver 16 For 100% **19KB** 19.3KB/s  $00:00$ Tecmint.com-articles/Dec-2016/TeamViewer .odt. 100%<br>Tecmint.com-articles/Dec-2016/How To Only List 100% 16KB  $16.5KB/s$  $00:00$ 242KB 242.4KB/s 00:00 Tecmint.com articles/Dec-2016/Top 20 Articles<br>Tecmint.com articles/Dec-2016/Top 20 Articles<br>Tecmint.com articles/Dec-2016/Top 20 Articles 17KB 17.3KB/s  $00:00$ 100% 18.6KB/s  $00:00$ 100% 19KB Tecmint.com-articles/Dec-2016/Aaron Articles L 100% 33KB 32.6KB/s  $00:00$ Tecmint.com-articles/Dec-2016/How to Find my.c 100% 00:00 214KB 213.7KB/s 00:00 Tecmint.com-articles/Dec-2016/TeamViewer .odt 100% 18KB 17.8KB/s  $s$ ftp>

Upload Directory using SFTP

Az eredeti fájladatok, idők megtartásához a -p kapcsolót kell használnunk.

sftp> put -pr Tecmint.com-articles

#### **Hogyan töltsünk le mappákat sFTP használatával**

Használjuk a **get** parancsot és az -r azaz rekurzív kapcsolót:

sftp> get -r fstools-0.0

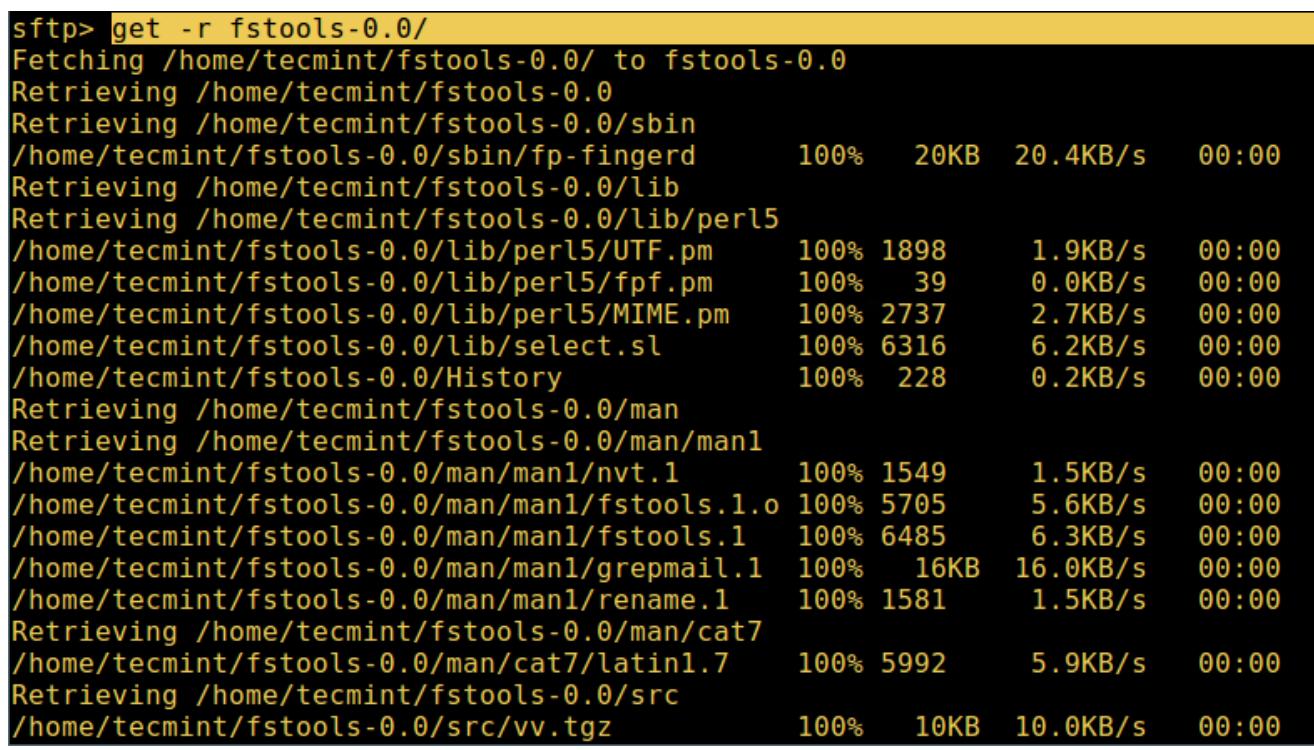

Ha készen vagyunk a le és feltöltésekkel, jelentkezzünk ki a kapcsolatból:

sftp> bye Vagy sftp> exit

Remélem segítettem $\Box$